# MicroStrain®

Little Sensors, Big Ideas.<sup>®</sup> . . . . . . .

**Quick Start Guide** SG-Link®-LXRS™ Wireless Strain Node

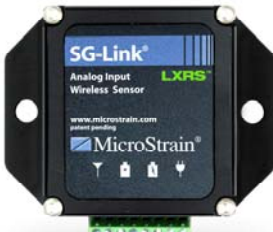

Questions or problems during setup? Go to www.microstrain.com/support or call Technical Support: 1.800.449.3878 or 1.802.862.6629

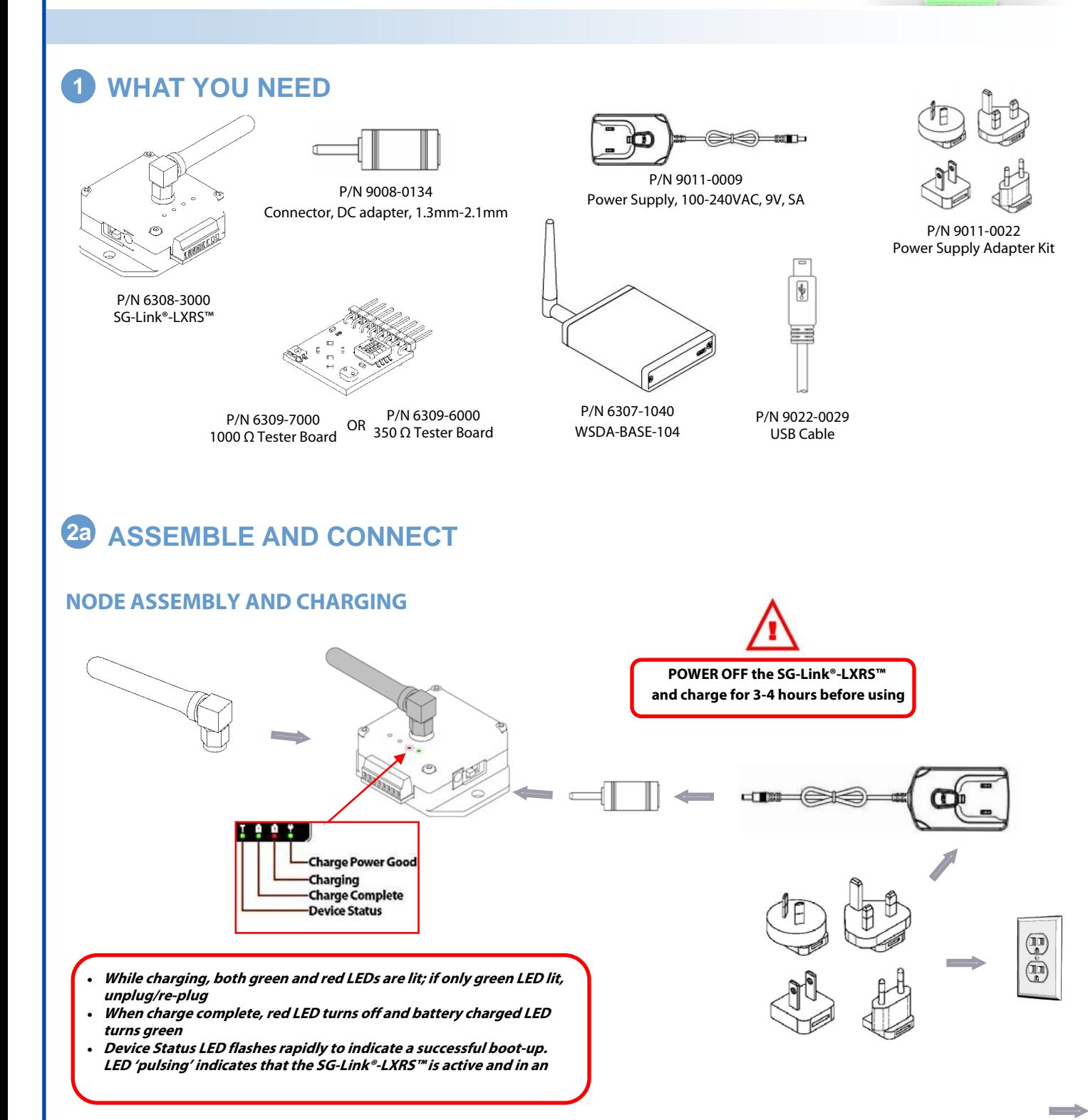

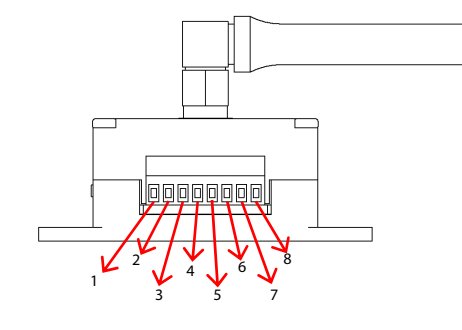

**TESTER BOARD ASSEMBLY 2b ASSEMBLE AND CONNECT** 

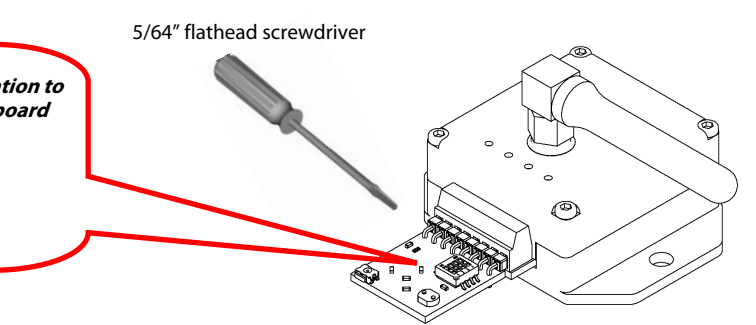

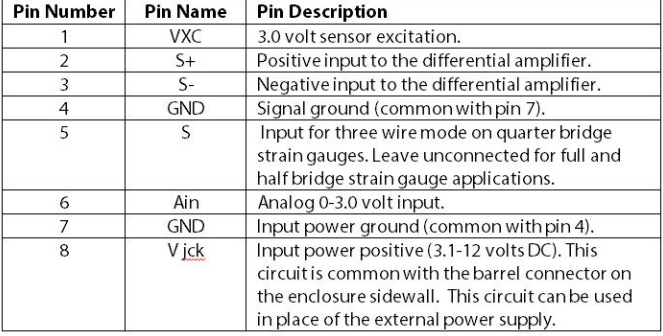

## **STRAIN GAUGE ASSEMBLY 2c ASSEMBLE AND CONNECT**

**Set the tester board bridge completion configuration to match the node bridge configuration via the on-board dip switches : Full: 1,2,3=ON; 4=OFF Half : 3=ON; 1,2,4=OFF Quarter: 4=ON; 1,2,3=OFF** 

### **Half Bridge Strain Gauge**

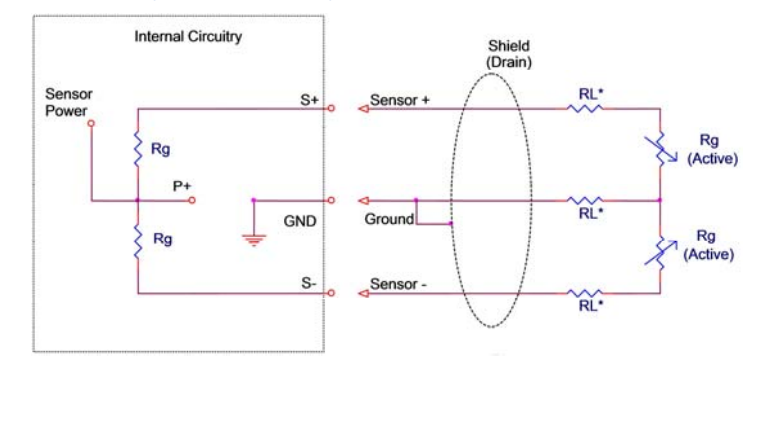

 $\qquad \qquad \Longrightarrow$ 

Rg (Active)

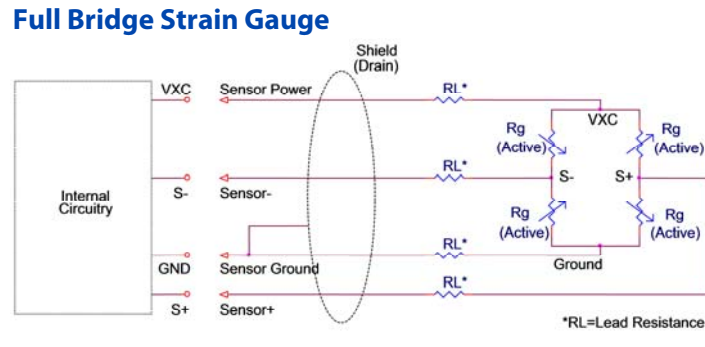

**Quarter Bridge Strain Gauge** 

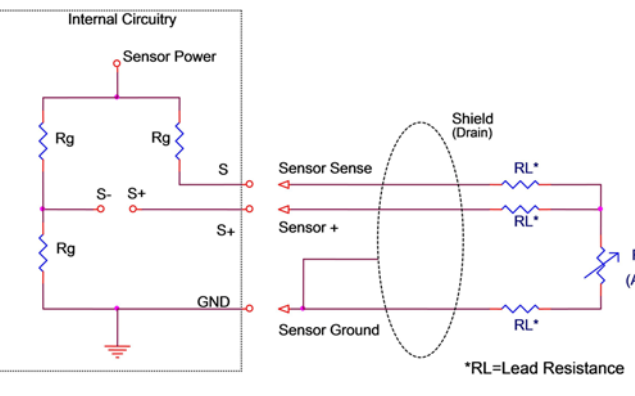

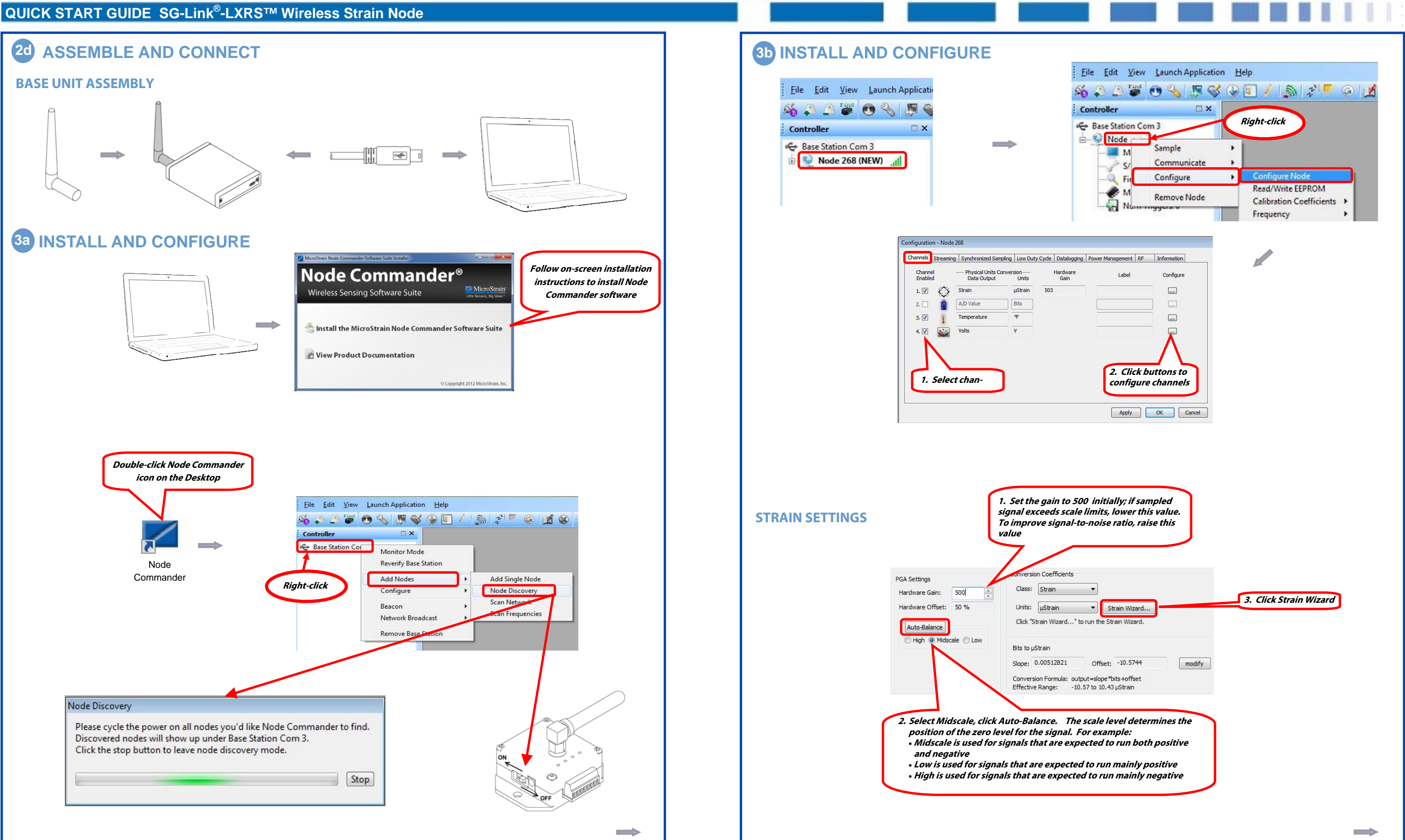

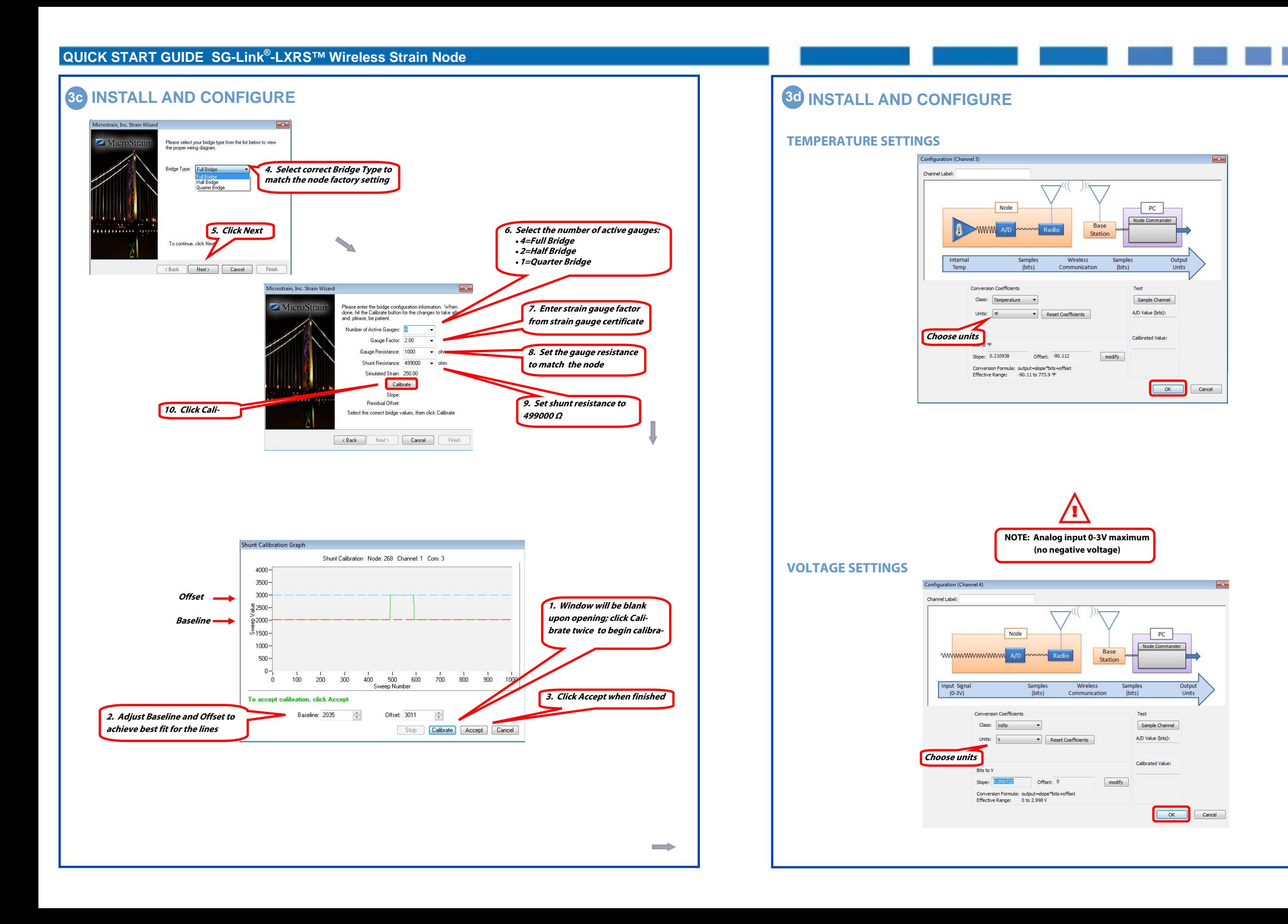

 $\implies$ 

### **QUICK START GUIDE SG-Link®-LXRS™ Wireless Strain Node**

8501-0023 rev 003

### **4b ACQUIRE DATA**  File Edit View Launch Application Help **Click red x to stop acquiring data SAAFOSFSOE / SF Ex | Sampled Data | X**  $:$  Controller Base Station Com 3 View Mode: Graph  $\overrightarrow{B}$  Node 268 Jul Model: SG-Link mXRS  $\lim_{x \to 0}$  (%): Auto Available Node: S/N: 2417-0268 **X** Node 268 Firmware: 7.29 Memory Full: 0%<br>- Num Triggers: 0 **Toggle between Graph and Data modes**  $180 160 140 \frac{8}{8}$ 120 - $100 80 60 40 20 -20 -$ 750 730  $[ \begin{array}{l} \hline \text{........}\text{Stop Node} \text{...}\\ \hline \text{Attempting to open com 3} \\ \text{Operating to two node 268}\\ \hline \text{Alternatively stopped node 268}\\ \text{5} \text{...}\\ \text{Sty through stoped node 268}\\ \text{Alternatively to close com handle 3} \\ \text{Com 3 successfully closed} \end{array}$ **Status alerts either the high or low ends of the signal 5 VIEW STORED DATA**  File Edit View Launch Ap Explore Data Directory  $\mathbf{r}_0$  $\qquad \qquad \Longrightarrow$ Exit  $C<sub>0</sub>$ Name Node\_310 04-16-2012 T19\_42\_09 Node\_310 04-16-2012 T19\_43\_24 Node\_310 04-16-2012 T19\_44\_48 **CONTACT MICROSTRAIN, INC.**  SG-Link®-LXRS™ Wireless Strain Node See http://www.microstrain.com/wireless/sg-link for more information.

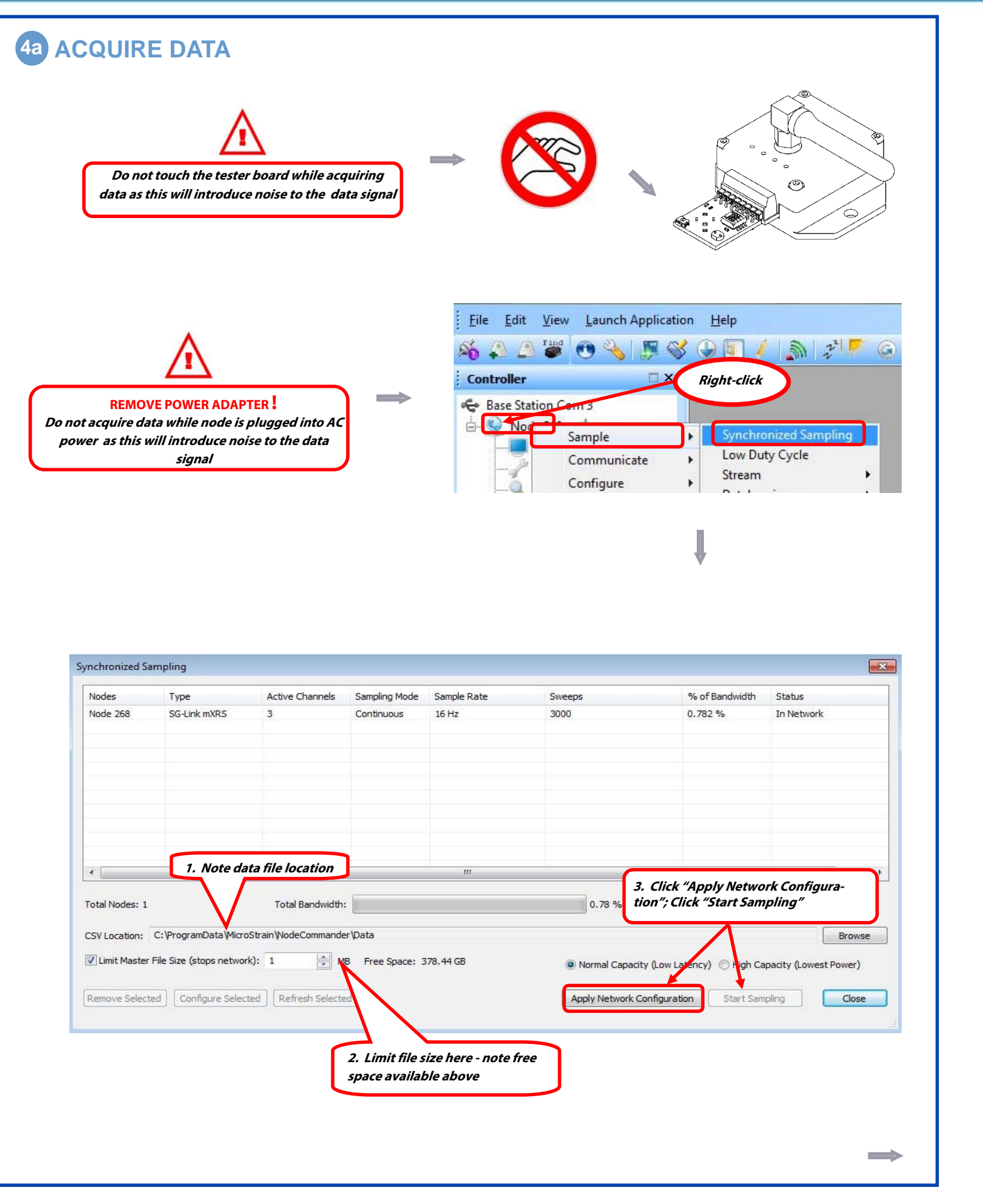

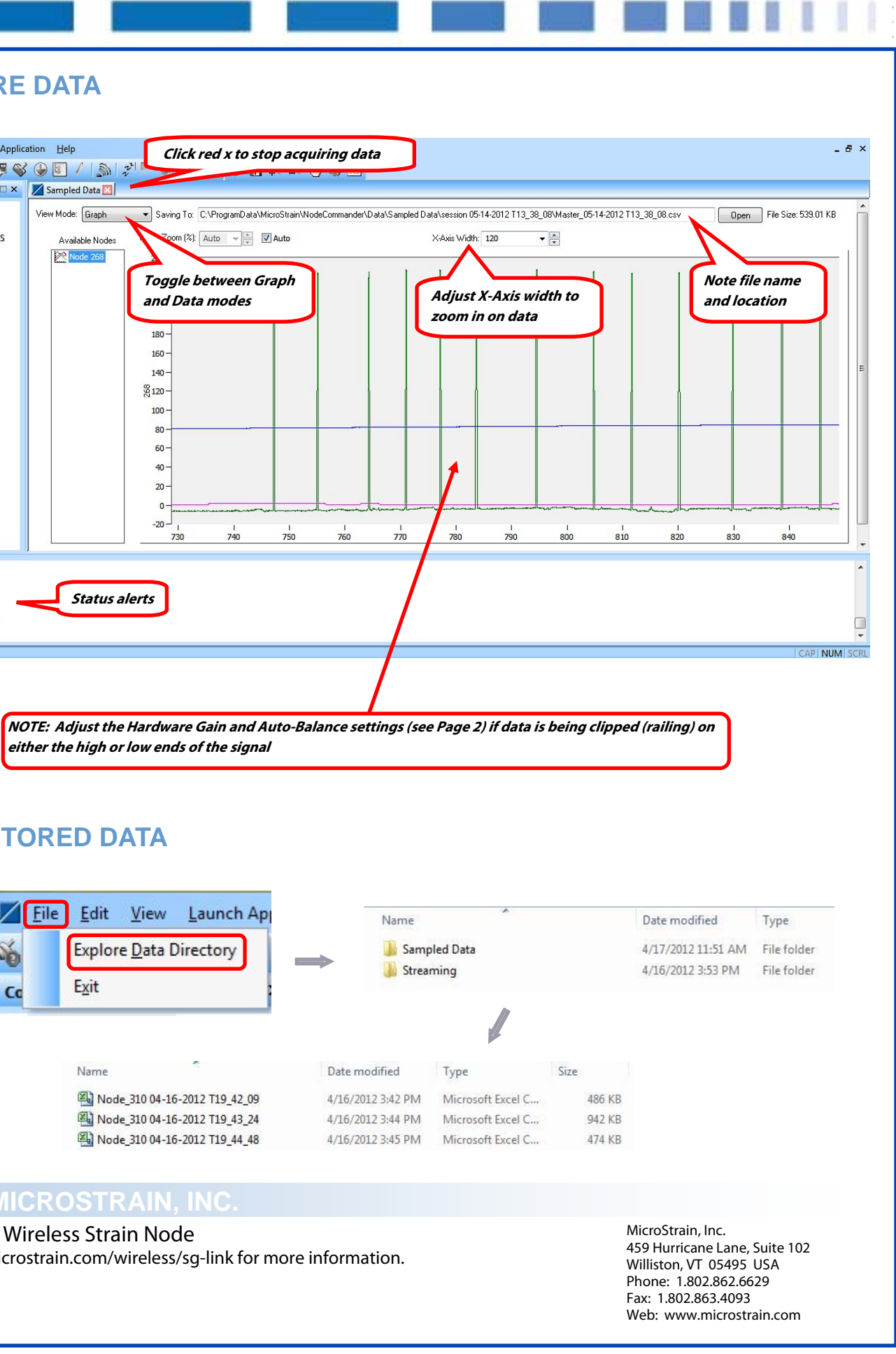